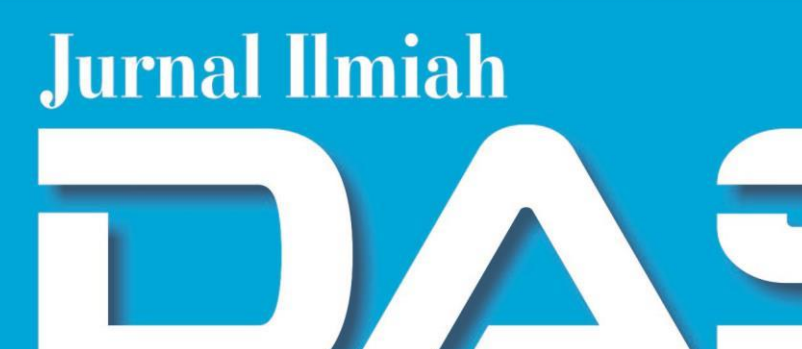

# DATA MANAJEMEN DAN TEKNOLOGI INFORMASI

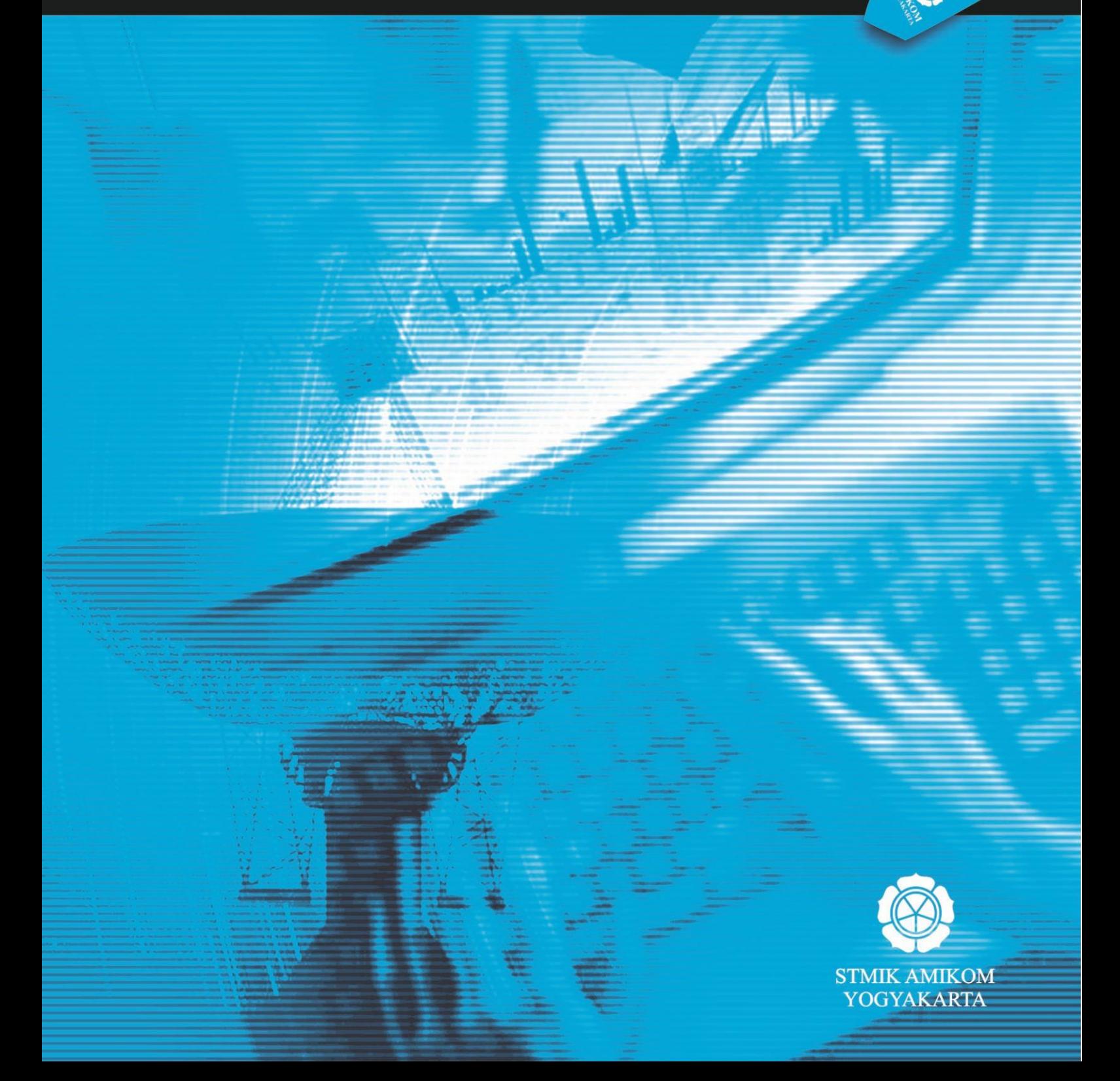

# **VOL. 16 NO. 4 DESEMBER 2015 JURNAL ILMIAH Data Manajemen Dan Teknologi Informasi**

Terbit empat kali setahun pada bulan Maret, Juni, September dan Desember berisi artikel hasil penelitian dan kajian analitis kritis di dalam bidang manajemen informatika dan teknologi informatika. ISSN 1411- 3201, diterbitkan pertama kali pada tahun 2000.

> **KETUA PENYUNTING**  Abidarin Rosidi

## **WAKIL KETUA PENYUNTING** Heri Sismoro

## **PENYUNTING PELAKSANA**

Kusrini Emha Taufiq Luthfi Hanif Al Fatta Anggit Dwi Hartanto

## **STAF AHLI (MITRA BESTARI)**

Jazi Eko Istiyanto (FMIPA UGM) H. Wasito (PAU-UGM) Supriyoko (Universitas Sarjana Wiyata) Janoe Hendarto (FMIPA-UGM) Sri Mulyana (FMIPA-UGM) Winoto Sukarno (AMIK "HAS" Bandung) Rum Andri KR (AMIKOM) Arief Setyanto (AMIKOM) Krisnawati (AMIKOM) Ema Utami (AMIKOM)

## **ARTISTIK**

Amir Fatah Sofyan

## **TATA USAHA**

Lya Renyta Ika Puteri Murni Elfiana Dewi

**PENANGGUNG JAWAB** : Ketua STMIK AMIKOM Yogyakarta, Prof. Dr. M. Suyanto, M.M.

#### **ALAMAT PENYUNTING & TATA USAHA**

STMIK AMIKOM Yogyakarta, Jl. Ring Road Utara Condong Catur Yogyakarta, Telp. (0274) 884201 Fax. (0274) 884208, Email : jurnal@amikom.ac.id

## **BERLANGGANAN**

Langganan dapat dilakukan dengan pemesanan untuk minimal 4 edisi (1 tahun) pulau jawa Rp. 50.000 x 4 = Rp. 200.000,00 untuk luar jawa ditambah ongkos kirim.

# **DAFTAR ISI**

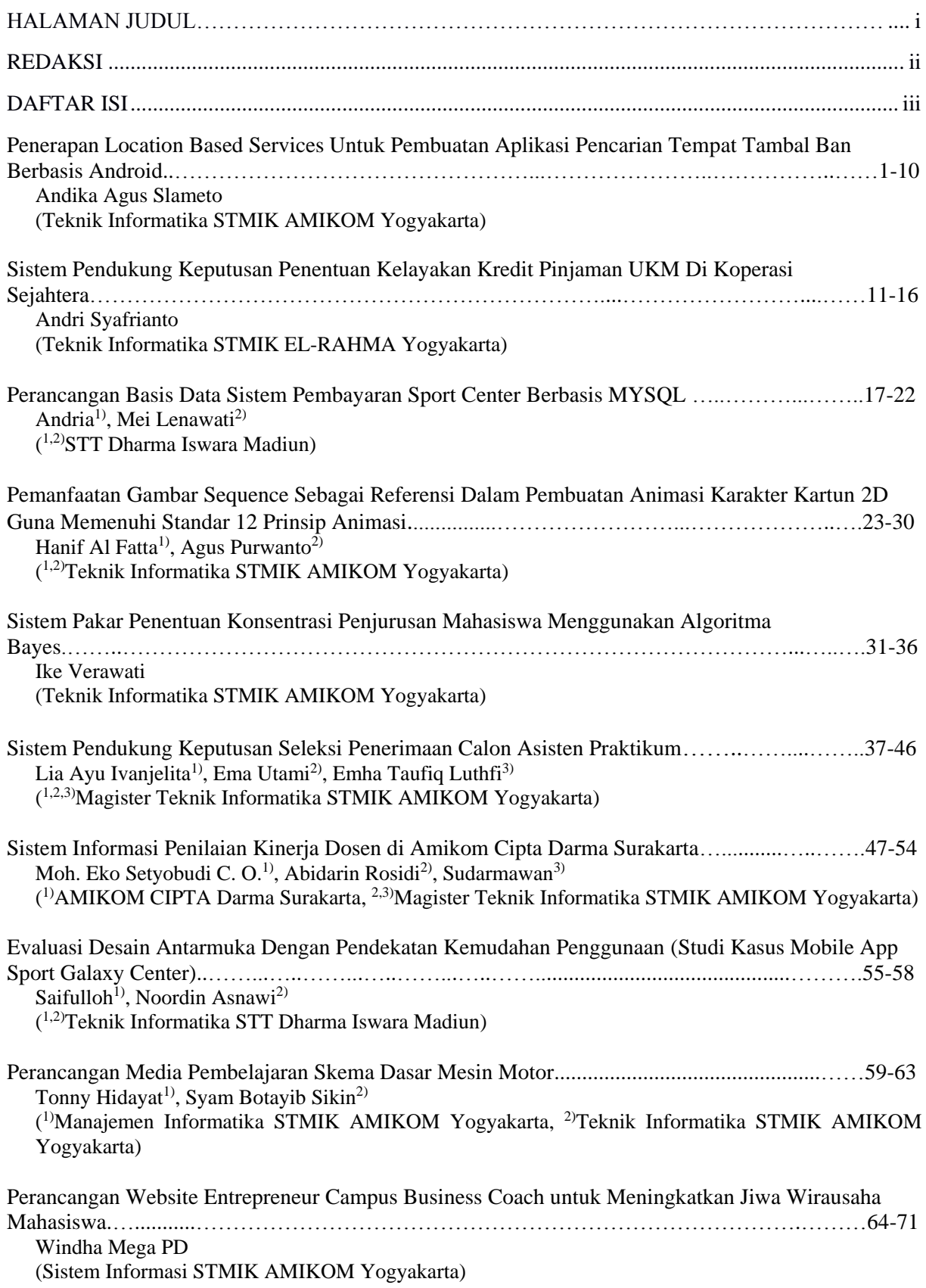

Rancang Bangun Sistem Informasi Penerimaan Peserta Didik Baru Di SMK N 1 Kawunganten...………………….……………………………………………………………….…72-78 Yekti Utari Winarni<sup>1)</sup>, Vickky Listyaningsih<sup>2)</sup>, Pawit Srentiyono<sup>3)</sup>, Eva Purnamaningtyas<sup>4)</sup>, R. Bagus Bambang  $S^{5}$ 

( 1,2,3,4,5)Magister Teknik Informatika STMIK AMIKOM Yogyakarta)

## **PENERAPAN LOCATION BASED SERVICES UNTUK PEMBUATAN APLIKASI PENCARIAN TEMPAT TAMBAL BAN BERBASIS ANDROID**

#### **Andika Agus Slameto**

#### *Teknik Informatika STMIK AMIKOM Yogyakarta email: rmkt.andika@amikom.ac.id*

#### *Abstract*

*The impact of the development of mobile technology resulted in the easy to access information. Supported by developments in smartphone technology more rapidly and more affordable with a range of broadband technologies are increasingly widespread allows one to obtain information anywhere and anytime. Combined with a GPS device that is already embedded into smartphones also help enable users to reach the location where the information is located.*

*For riders wheeled vehicle (be it a bicycle, motorcycle or car) needs to patch a tire location information is very vital. It is associated with problems of punctures which is a natural thing because part of the risk. In general, if there are problems with a flat tire the riders will be asked surroundings to get that information. The result there are two possibilities, informed location where the tire or no one knows. Especially if it happens to foreigners who do not know the region.*

*From the above issues authors conducted a study to build an application that aims to find the location of a patch of tire technology using Location Based Service, which uses the Google API in the hope of applications that will be able to cover a larger area so that the points where patching tires will more and be integrated with web service technologies that will facilitate the conduct of the process of adding data through the application.*

*Results from this study is an interactive mobile application that can be installed on a smartphone based on Android operating system where the application users will be able to see the location of the nearest patch of tire position is and can add a location to patch a tire that has not been recorded in the application.*

#### *Keywords***:**

*Location Based Service, Google API, Web Service, Android, Maps Google*

#### **Pendahuluan**

Dengan semakin berkembangnya teknologi mobile berdampak terhadap akses informasi yang semakin mudah. Didukung oleh perkembangan teknologi smartphone yang semakin pesat dan semakin murah dengan jangkauan teknologi broadband yang semakin luas memungkinkan seseorang untuk mendapatkan informasi semakin mudah dan cepat. Perangkat GPS yang sudah dibenamkan kedalam smartphone semakin mempermudah perkembangan teknologi Location Based Service menjadi lebih luas dan semakin inovatif.

Perkembangan teknologi smartphone dan harga yang semakin terjangkau oleh masyarakat membuat pertumbuhan pengguna smartphone meningkat sangat pesat. Menurut Tempo.co, dalam pembuka acara Google I/O 2013 yang diselenggarakan di Moscone Center West, San Fransisco, Google mengumumkan bahwa hingga saat ini tercatat ada 900 juta perangkat Android yang telah diaktifkan. Sundar Pichai sebagai Vice President Android dan Chrome sempat mengatakan bahwa ini menjadi tahun terbaik bagi para pengembang Android.[1]

Pichai juga mengatakan sistem operasi ini memang mengalami peningkatan yang cukup tajam karena jika melihat pada tahun 2011 tercatat baru ada 100 juta perangkat Android yang diaktifkan.

Kemudian pada tahun 2012 angka 100 juta tadi meningkat menjadi 400 juta dikarenakan banyaknya varian smartphone Android dan aplikasi-aplikasi yang ada di Google Play Store.

Didalam kehidupan sehari-hari, terutama bagi pengendara kendaraan bermotor (baik itu mobil atau sepeda motor) masalah ban bocor itu adalah hal yang wajar karena itu bagian dari resiko. Yang jadi permasalahan adalah ketika terjadi ban bocor kita sangat membutuhkan informasi dimana bengkel atau tempat yang dapat manambal. Biasanya kita akan tanya kepada lingkungan sekitar untuk mendapatkan informasi tersebut. Hasilnya ada dua kemungkinan, kita mendapat informasi atau tidak ada yang tahu. Apalagi jika itu terjadi didaerah yang belum kita ketahui dan terjadi pada malam hari. Bagi kita selaku pengendara kendaraan bermotor informasi tentang keberadaan bengkel tambal ban sangat diperlukan sekali. Informasi tersebut meliputi dimana tempatnya, apakah itu untuk motor atau mobil, apakah buka 24 jam atau tidak.

Hasil dari pengamatan, sebenarnya aplikasi untuk mengatasi masalah ini sudah ada yang membuat dan sudah ada di market aplikasi andriod Google Play Store dan hanya satu-satunya aplikasi. Aplikasi tersebut bernama TambalBan Jogja yang dibuat oleh Harimas Rizqi Listiyana seorang mahasiswa tingkat akhir D3 jurusan Komputer dan Sistem Informasi Universitas Gadjah Mada. Tampilan aplikasi seperti pada gambar 1.

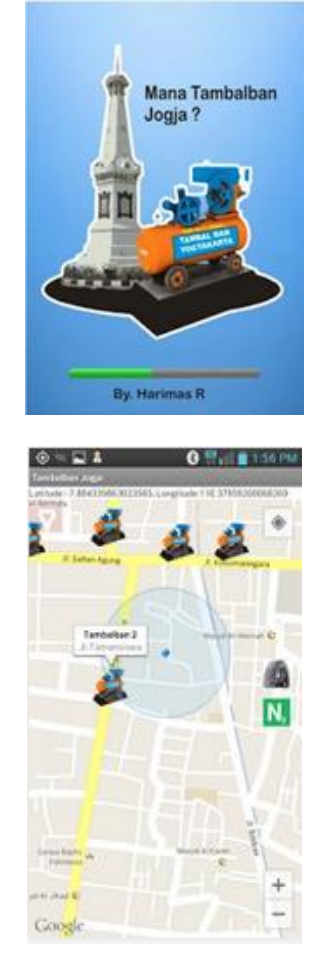

**Gambar 1. Aplikasi Tambal Ban Jogja [2]**

Setelah peneliti melakukan analisa terhadap aplikasi tersebut, peneliti menemukan beberapa permasalahan yang masih ada, yaitu :

- 1. Ruang lingkup area terbatas karena hanya diarea Kota Jogja
- 2. Titik-titik tempat bengkel tambal ban masih sedikit
- 3. Pengguna tidak dapat menambah data bengkel tambal ban sehingga update menunggu dari pembuat aplikasi

Berdasarkan permasalahan diatas, maka yang akan diteliti dalam penelitian ini dapat dirumuskan sebagai berikut :

- 1. Bagaimana mengembangkan aplikasi Tambal Ban sehingga mencakup area yang lebih luas?
- 2. Bagaimana agar penambahan data tempat tambal ban dapat dilakukan oleh pengguna aplikasi tanpa menunggu update dari pembuat aplikasi?

#### **Tinjauan Pustaka**

Dr. Omar A. Ibrahim (2014), dalam penelitiannya "DESIGN AND IMPLEMENTATION AN ONLINE LOCATION

## BASED SERVICES USING GOOGLE MAPS FOR ANDROID MOBILE", menerapkan Google Maps APIs, Google Direction APIs, PHP, JSON and MySQL untuk membuat aplikasi android mobile, yang memungkinkan pengguna ponsel android untuk menambah, menghapus dan meninjau lokasi tertentu pada peta online. Aplikasi ini menyajikan dasar-dasar operasi navigasi seperti menampilkan arah dengan jalan yang optimal antara sumber dan tujuan dan menghitung jarak dan waktu mengemudi yang diharapkan. [3]

Rizqi Fitriansyah Antasari (2013), dalam penelitiannya "PERANCANGAN APLIKASI MOBILE BENGKELKU SEBAGAI INFORMASI ALAMAT BENGKEL RESMI SEPEDA MOTOR DI KOTA YOGYAKARTA MENGGUNAKAN GPS BERBASIS ANDROID" menerapkan GoogleMaps, MySQL dan Eclipse dalam pembuatan aplikasi Bengkelku berbasis Android untuk mencari lokasi bengkel resmi di kota Jogja. [4]

Wahyuni Eka Sari, (2013), dalam penelitiannya "PENERAPAN JQUERY MOBILE DAN PHP DATA OBJECT PADA APLIKASI PENCARIAN LOKASI TEMPAT IBADAH DI YOGYAKARTA" menerapkan HTML5, CSS3, PHP Data Object dan database MySQL, serta framework JQuery Mobile dalam pembuatan aplikasi pencarian tempat ibadah di wilayah kota Yogyakarta yang tediri dari 14 kecamatan. [5]

Y. Dul Muchlisin (2011) dalam penelitiannya "IMPLEMENTASI SISTEM PELACAKAN KENDARAAN BERMOTOR MENGGUNAKAN GPS DAN GPRS DENGAN INTEGRASI GOOGLEMAP" menerapkan GoogleMaps, Notepad ++, NetBeans IDE 6.5.1, Mysql, Java (J2ME), PHP, JavaScript dalam pembuatan aplikasi yang dapat membantu dalam memonitoring secara terus menerus pergerakan kendaraan (fleet management system) yang dapat dipantau dari jarak jauh yang berbasis sistem pelacakan kendaraan bermotor secara real time. [6]

Hasil analisa peneliti terhadap referensi penelitian yang digunakan oleh peneliti diatas adalah adanya persamaan teknologi yang digunakan untuk membuat aplikasi LBS dengan Google API. Yang menjadi perbedaan dengan penelitian referensi diatas adalah pada penelitian referensi diatas pengguna tidak dapat menambahkan lokasi secara langsung pada aplikasi sehingga data lokasi hanya sesuai yang dimasukkan oleh pembuat aplikasi dan update lokasi menunggu pembuat aplikasi. Kecuali referensi [3] yang berfungsi sebagai peta secara umum untuk pengguna seluruh dunia sehingga fungsinya tidak spesifik seperti referensi [4], [5], dan [6]

#### *Location Based Service (LBS)*

Location Base Services adalah aplikasi yang bergantung pada pada lokasi tertentu dan didefinisikan pula sebagai layanan informasi dengan

memanfaatkan teknologi untuk mengetahui posisi sesuatu. Layanan berbasis lokasi menggunakan teknologi Positioning System, teknologi ini memungkinkan para pengguna dapat memperoleh informasi lokasi sesuai dengan kebutuhannya. LBS termasuk dalam kategori teknologi yang sama dengan geographic information system (GIS), dan aplikasi global positioning system (GPS), yaitu dikenal dengan teknologi geospatial. Teknologi ini terdiri ata perangkat untuk mengumpulkan, menyimpan, menganalisa dan mendistribusikan data yang sesuai dengan kebutuhan pengguna terhadap sistem koordinat bumi. Layanan ini menjadi sangat penting bagi penggunanya karena mampu menghubungkan antara lokasi geographic informasi terhadap lokasi penggunnanya, hal ini sangat mendukung era mobilitas seperti pada masa ini.

Keberadaan aplikasi LBS merupakan hasil penggabungan dari tiga buah teknologi yaitu *New Information and Communication Technologies* (NICTS), internet, dan GIS dengan menggunakan database spasial. Teknologi LBS ini terdiri atas perangkat-perangkat yang yang digunakan untuk mengumpulkan, menyimpan, menganalisa dan mendistribusikan data dan informasi pada berdasarkan sistem koordinat geographic bumi secara real- time. Identifikasi kordinat pengguna memungkinkan aplikasi LBS untuk menyediakan layanan bagi pengguna perangkat mobile. Untuk memungkinkan layanan LBS tersebut, dibutuhkan empat elemen besar untuk mentransmisikan informasi spesifik kepada penggunanya. Location-Based Service yang menjadi salah satu fitur dalam reminder system ini memiliki pengertian yaitu layanan informasi yang dapat diakses menggunakan piranti mobile melalui jaringan Internet dan seluler serta memanfaatkan kemampuan penunjuk lokasi pada piranti mobile. [7]

LBS dibagi dua, yaitu : [7]

- 1. *Process location data in a server and deliver results to the device*, proses lokalisasi datanya di server dan terus hasilnya dikirim ke perangkatnya.
- 2. *Obtain location data for a device application that uses it directly*, memperoleh lokasi data dari perangkatnya langsung.

## **Komponen LBS [7]**

- 1. Piranti Mobile
- 2. Jaringan Komunikasi
- 3. Komponen Positioning (PenunjukPosisi)
- 4. Penyedia layanan dan konten (*Service and content Provider*)

## **Unsur LBS [7]**

- 1. *Location Manager (API Maps)*
	- Menyediakan tools/source untuk LBS, *Application Programming Interface (API) Maps* menyediakan fasilitas untuk menampilkan, memanipulasi maps/peta beserta feature-feature

lainnya seperti tampilan satelit, street (jalan), maupun gabungannya. Paket ini berada pada com.google.android.maps

2. *Location Providers (API Location)*

Menyediakan teknologi pencarian lokasi yang digunakan oleh device/perangkat. API Location berhubungan dengan data GPS (*Global Positioning System*) dan data lokasi real-time. API Location berapa pada paket android yaitu dalam paket android.location. Dengan *Location Manager*, kita dapat menentukan lokasi kita saat ini, Track gerakan/perpindahan, serta kedekatan dengan lokasi tertentu dengan mendeteksi perpindahan.

#### *Web Service*

Web service adalah suatu sistem perangkat lunak yang dirancang untuk mendukung interoperabilitas dan interaksi antar sistem pada suatu jaringan. Web service digunakan sebagai suatu fasilitas yang disediakan oleh suatu web site untuk menyediakan layanan (dalam bentuk informasi) kepada sistem lain, sehingga sistem lain dapat berinteraksi dengan sistem tersebut melalui layanan-layanan (service) yang disediakan oleh suatu sistem yang menyediakan web service. Web service menyimpan data informasi dalam format XML, sehingga data ini dapat diakses oleh sistem lain walaupun berbeda platform, sistem operasi, maupun bahasa compiler.[8]

Beberapa alasan mengapa digunakannya web service adalah sebagai berikut:

- a. Web service dapat digunakan untuk mentransformasikan satu atau beberapa bisnis logic atau class dan objek yang terpisah dalam satu ruang lingkup yang menjadi satu, sehingga tingkat keamanan dapat ditangani dengan baik.
- b. Web service memiliki kemudahan dalam proses deployment-nya, karena tidak memerlukan registrasi khusus ke dalam suatu sistem operasi. Web service cukup di-upload ke web server dan siap diakses oleh pihak-pihak yang telah diberikan otorisasi.
- c. Web service berjalan di port 80 yang merupakan protokol standar HTTP, dengan demikian web service tidak memerlukan konfigurasi khusus di sisi firewall.

Web service memiliki tiga entitas dalam arsitekturnya, yaitu: [9]

- 1. Service Requester (peminta layanan)
- 2. Service Provider (penyedia layanan)
- 3. Service Registry (daftar layanan)

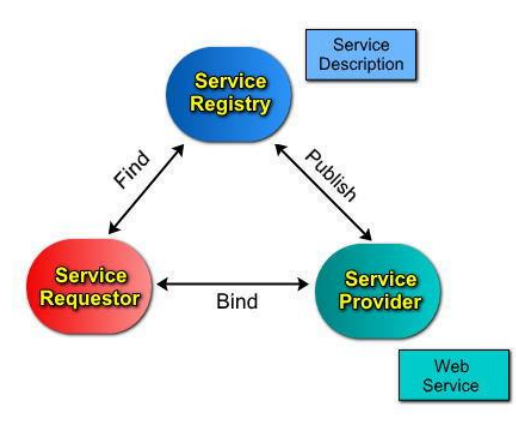

**Gambar 2. Arsitektur Web Service [9]**

Keterangan :

- a. *Service Requestor:* Peminta layanan yang mencari dan menemukan layanan yang dibutuhkan serta menggunakan layanan tersebut.
- b. *Service Provider:* Berfungsi untuk menyediakan layanan/service dan mengolah sebuah registry agar layanan-layanan tersebut dapat tersedia.
- c. *Service Registry:* Berfungsi sebagai lokasi central yang mendeskripsikan semua layanan/service yang telah di-register.

#### **Metode Penelitian**

Dalam penelitian ini metode yang digunakan adalah observasi langsung ke halaman situs penyedia aplikasi android yaitu *https://play.google.com* untuk melihat apakah sudah ada aplikasi yang menyediakan informasi tentang tambal ban. Menganalisa tentang kelemahankelemahan aplikasi yang telah kemudian mengembangkan aplikasi baru dengan menambah fitur-fitur yang baru yaitu tambah data yang dapat dilakukan oleh pengguna dan memperluas area penggunaan aplikasi. Untuk tahapan penelitian dapat dilihat pada gambar 3 dibawah ini.

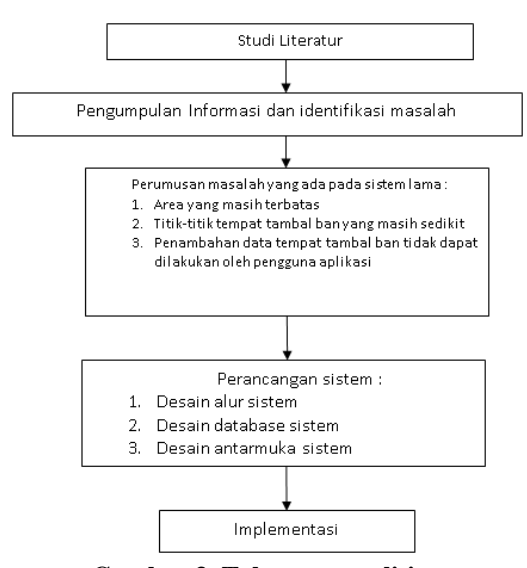

## **Hasil dan Pembahasan Desain Alur Sistem**

Berdasarkan hasil pengamatan maka dapat digambarkan bahwa untuk sistem nantinya dapat mencakup semua wilayah. Dengan menggunakan Google Map API maka kita dapat menggunakan peta google untuk menjangkau semua wilayah. Sedangkan untuk penambahan lokasi maka diperlukan koneksi ke database melalui web service. 1.

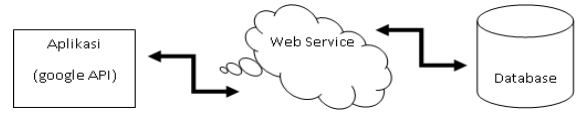

**Gambar 4. Desain Sistem**

Untuk penambahan data lokasi, agar data yang ditambahkan dapat dijaga tingkat validitasnya maka diperlukan mekanisme untuk kontrol terhadap data yang dimasukkan oleh pengguna. Sebagai kontrol maka dalam sistem ini pengguna diwajibkan untuk menggunakan akun untuk proses autentifikasi. Untuk mempermudah pengguna maka akun yang digunakan adalah akun Google dimana semua perangkat berbasis android pasti menggunakan akun tersebut. Sehingga proses login aplikasi dapat dilihat pada gambar 5 dibawah ini.

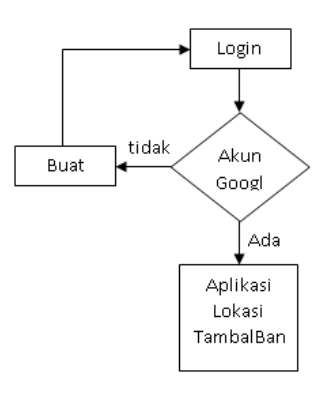

**Gambar 5. Proses login aplikasi**

Setelah pengguna berhasil login atau masuk ke aplikasi maka proses selanjutnya pengguna dapat melakukan update lokasi tambal ban. Update yang dilakukan adalah menambah data dan hapus data. Alur proses update dapat dilihat pada gambar 6 dibawah ini.

**Gambar 3. Tahapan penelitian**

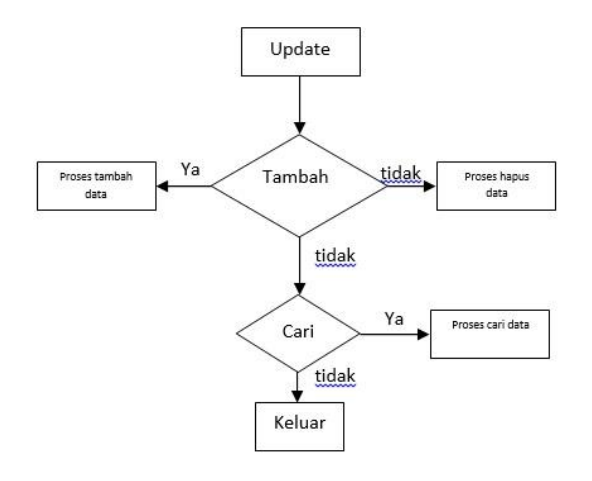

**Gambar 6. Alur update data**

Sehingga keseluruhan proses yang terjadi didalam sistem dapat dilihat pada gambar 7 dibawah ini.

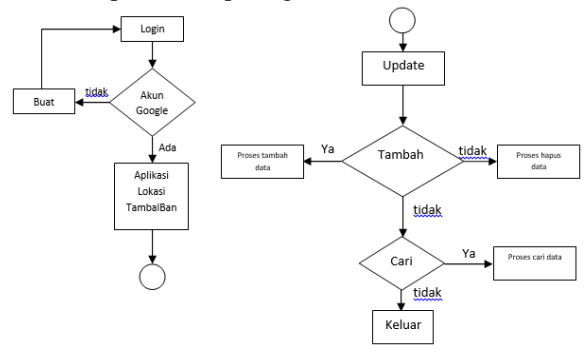

**Gambar 7. Alur Proses Sistem**

#### **Desain database system**

Untuk pembuatan sistem ini diperlukan database untuk menyimpan hasil update yang dilakukan oleh penguna. Dari hasil penelitian maka diperoleh database seperti pada gambar 8 dibawah ini.

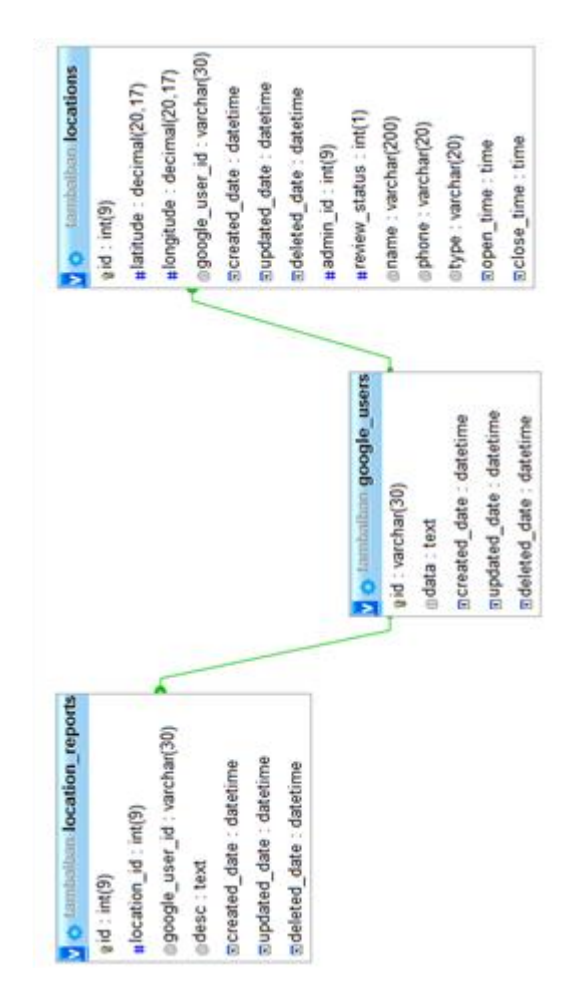

**Gambar 8. Desain database Sistem**

#### **Rancangan Antarmuka sistem**

Aplikasi yang dibangun mempunyai 5 menu utama yang akan dirancang yaitu menu login, tampilan utama aplikasi, menu info, tambah data, laporkan lokasi.

1. Menu login

Sebelum masuk ke aplikasi maka pengguna terlebih dahulu harus masuk menggunakan akun Google yang terintegrasi dengan perangkat androidnya sebagai proses untuk autentikasi ketika akan melakukan penambahan data lokasi tambal ban. Sehingga nanti akan diketahui identitas pengguna yang menambahkan lokasi tersebut. Menu login dapat dilihat pada gambar 9 dibawah.

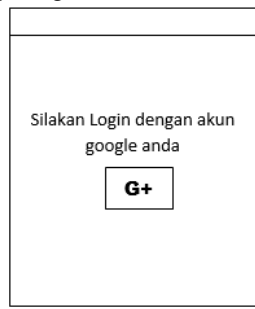

**Gambar 9. Menu login**

2. Tampilan utama aplikasi

Akun  $\circ$  $\mathbf{x}$ **INFO** ╔

**Gambar 10. Tampilan utama aplikasi**

Keterangan Gambar :

- a. Akun : akun google yang digunakan untuk login
- b. INFO : manual aplikasi
- c. + : untuk tambah data
- d. O : untuk mencari tempat yang terdekat
- e. X : melaporkan validitas data
- f.  $\mathbf{r}$ : melihat rute ke lokasi

3. Menu INFO

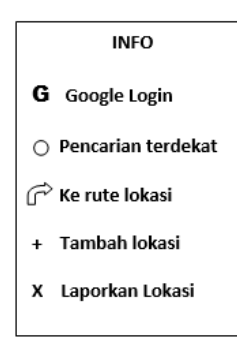

#### **Gambar 11. Menu Info**

Menu ini nantinya akan berisi petunjuk pengunaan aplikasi.

4. Menu tambah lokasi

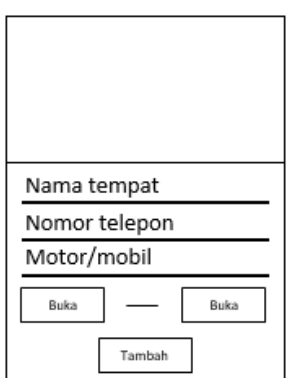

**Gambar 12. Menu tambah lokasi**

Menu ini nantinya akan digunakan untuk menambahkan lokasi oleh pengguna aplikasi.

5. Menu lapor lokasi

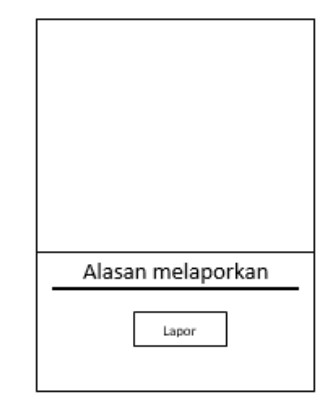

**Gambar 13. Menu lapor lokasi**

Menu ini nantinya akan digunakan oleh pengguna untuk melaporkan lokasi tambal ban yang tidak valid.

#### **Pembuatan Service API 1. Google API Login**

Google API login ini adalah service yang berfungsi untuk mengambil data akun google yang ada diperangkat android yang berfungsi untuk login ke aplikasi. Service ini ditangani oleh file GoogleLoginActivity.java.

## **2. Service Connetion**

- **a. Service connection untuk aplikasi android**
	- 1. Service ambil lokasi
		- Service ini digunakan untuk mengambil data lokasi yang ditambahkan di aplikasi android yang dijalankan oleh pengguna untuk disimpan ke server. Ada 3 fungsi atau class yang digunakan pada service ini yaitu class *RetrieveTask* dan class *ParserTask* yang terletak pada file *MainActivity.java*.
	- 2. Service Penambahan Lokasi Service ini digunakan untuk menjalankan fungsi tambah data lokasi pada aplikasi android yang digunakan oleh user. Untuk menjalankan service ini menggunakan fungsi class SaveData yang ada pada file AddNewLocation.java
	- 3. Service Pelaporan Lokasi

Service ini digunakan untuk menjalankan fungsi laporkan lokasi pada aplikasi android yang dipasang diperangkat pengguna. Service ini dijalankan oleh fungsi class SaveData yang ada pada file ReportLocation.java.

## **b. Service connection pada web server**

1. Service untuk mengambil lokasi Service ini digunakan untuk mengambil data lokasi yang ditambahkan diaplikasi android yang dijalankan oleh pengguna kemudian disimpan didalam database web server. Untuk menjalankan service ini menggunakan fungsi

get\_locations\_get yang ada didalam file web API web.php.

- 2. Service untuk penambahan lokasi Service ini digunakan untuk menyimpan data lokasi tambal ban yang sudah ditambahkan oleh pengguna dari aplikasi android ke web server yang selanjutnya akan melalui proses moderasi di server yang nantinya untuk disetujui atau tidak. Untuk menjalankan service ini menggunakan fungsi *add\_user\_locations\_post* yang ada didalam file web API web.php.
- 3. Service untuk pelaporan lokasi Service ini digunakan untuk menyimpan data lokasi tambal ban yang dilaporkan oleh pengguna dari aplikasi android ke web server yang selanjutnya apakah akan dihapus atau tidak. Untuk menjalankan service ini menggunakan fungsi *add\_location\_report\_post* yang ada didalam file web API web.php

#### **Hasil Implementasi**

Dari implementasi hasil penelitian yang sudah dilakukan area yang dicakup seluas cakupan area peta Google. Tetapi area yang ditampilkan secara default adalah area disekitar lokasi pengguna berada. Hal ini dimaksudkan untuk memudahkan pengguna melihat lokasi tambal ban yang berada diarea terdekat dengan lokasi pengguna.

1. Login aplikasi

Sebelum menggunakan aplikasi maka pengguna pertama kali harus melakukan login terlebih dahulu. Proses login dapat dilihat pada gambar 14.

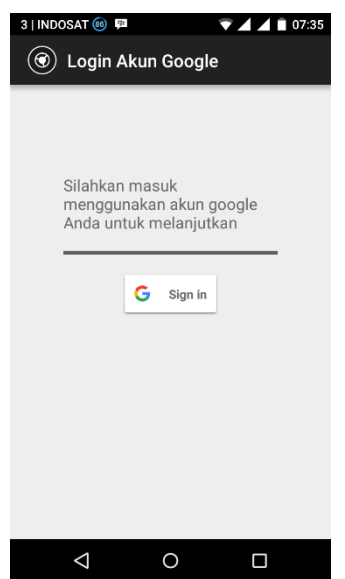

**Gambar 14. Menu login**

Login aplikasi ditangani oleh service connection *GoogleLoginActivity.java* dimana file ini akan mengambil akun Google yang ada diperangkat smartphone tempat aplikasi diinstall. Contoh akun yang ada pada perangkat dapat dilihat pada gambar 15. Sedangkan hasil pengambilan akun oleh aplikasi dapat dilihat pada gambar 16.

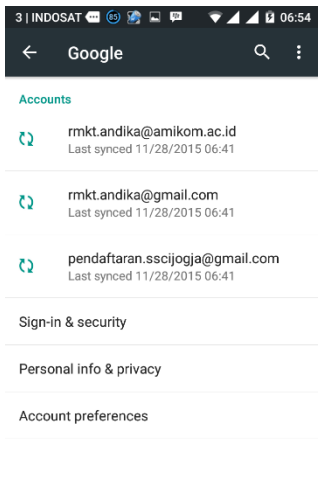

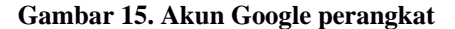

 $\circ$ 

 $\Box$ 

 $\triangle$ 

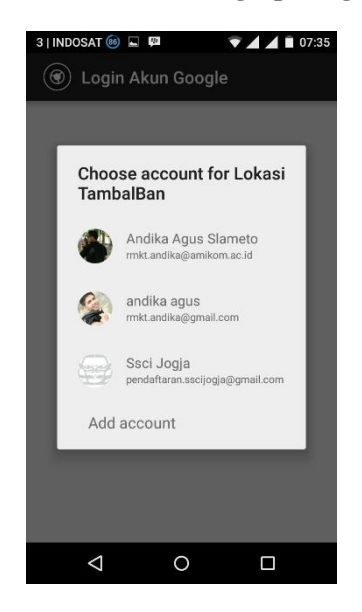

## **Gambar 16. Pilihan akun Google digunakan oleh aplikasi**

Setelah dipilih akun Google yang digunakan maka baru akan masuk ke tampilan utama aplikasi seperti pada gambar 17.

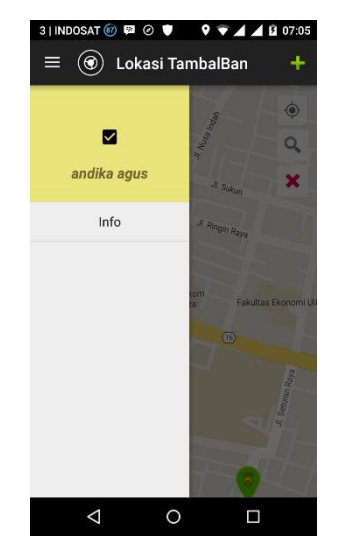

**Gambar 17. Akun Google digunakan oleh aplikasi**

2. Penambahan lokasi

Penambahan lokasi pada aplikasi dapat dilakukan secara langsung. Dengan munggunakan tombol + yang ada dipojok kanan atas menu utama aplikasi. Lokasi yang ditambahkan adalah sesuai posisi dimana pengguna berada seperti pada gambar 18. Sehingga pengguna harus benar-benar berada dilokasi dimana tempat tambal ban berada. Proses penambahan lokasi ini ditangani oleh fungsi *AddNewLocation.java.* Proses ini dapat dilihat pada gambar 19.

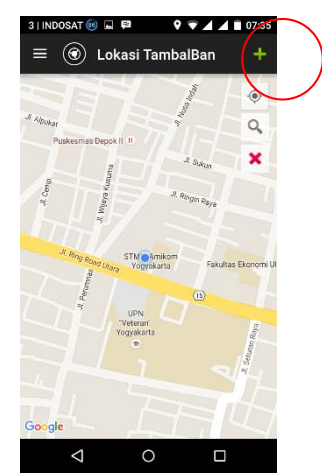

**Gambar 18.** Posisi pengguna berada

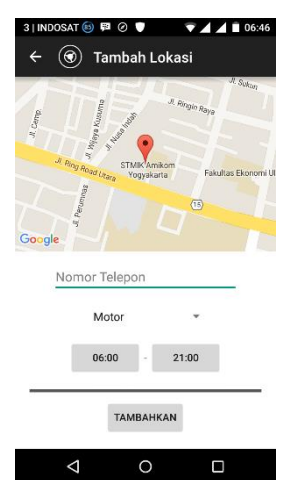

**Gambar 19. Penambahan lokasi dimana pengguna berada**

Lokasi yang ditambahkan terlebih dahulu melalui proses moderasi oleh admin. Lokasilokasi yang masih dalam tahap moderasi akan berwarna biru seperti pada gambar 20.

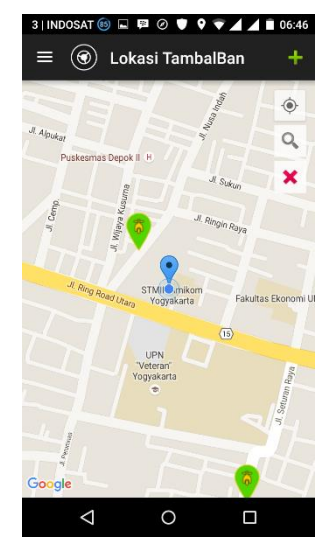

**Gambar 20. Lokasi yang masih dalam tahap moderasi berwarna biru**

Setelah ditambahkan maka lokasi yang ditambahkan akan dibaca oleh service connection dari web server yaitu fungsi *get\_locations\_get* yang ada didalam file web API web.php sehingga akan tampak pada web server seperti gambar 21.

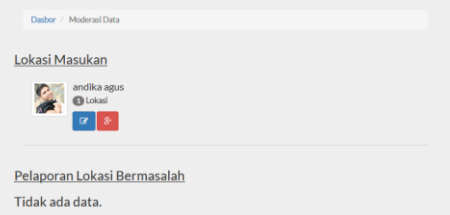

**Gambar 20. Loksi yang ditambahkan sudah terkirim ke web server**

Yang dilakukan selanjutnya adalah melihat detail lokasi yang dikirim seperti pada gambar 22 yang nantinya akan ditambahkan.

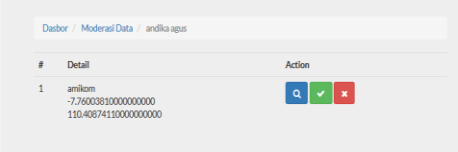

## **Gambar 21. Detail informasi lokasi yang ditambahkan**

Untuk menambahkan lokasi yang telah dikirim dengan mengklik tombol checkmark. Lokasi yang sudah disetujui oleh admin selanjutnya akan langsung ditambahkan dan warna marker dirubah menjadi warna hijau seperti pada gambar 22. Proses ini ditangani oleh fungsi *add\_user\_locations\_post.*

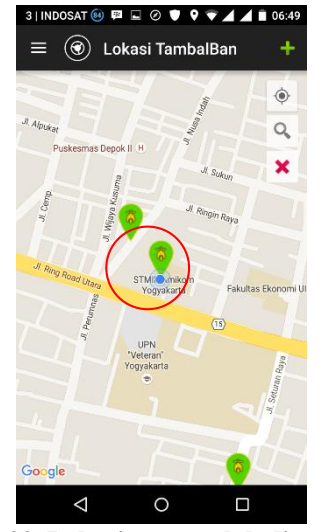

**Gambar 22. Lokasi yang sudah ditambahkan dan disetujui admin**

3. Melaporkan lokasi

Melaporkan lokasi merupakan proses untuk memberitahukan kepada admin web server bahwa ada lokasi yang tidak valid. Untuk melaporkan lokasi yang bermasalah menggunakan tombol X dengan terlebih dahulu memilih lokasi yang akan. Posisi tombol X dapat dilihat pada gambar 23.

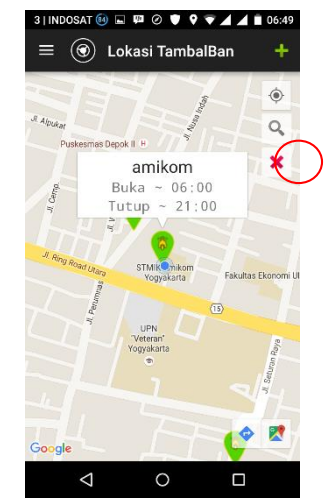

**Gambar 23. Lokasi yang akan dilaporkan karena bermasalah**

Selanjutnya akan masuk ke menu laporkan lokasi yang tampak pada gambar 24.

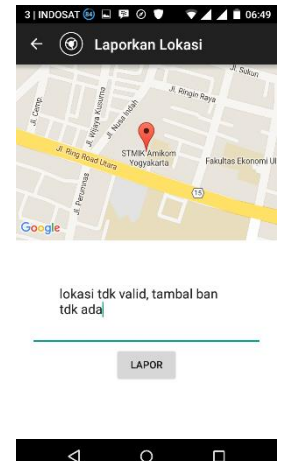

**Gambar 24. Proses pelaporan lokasi**

Lokasi yang dilaporkan kemudian akan dikirim ke web server dari aplikasi menggunakan sevice connection yang berada pada file *ReportLocation.java* dan akan disimpan di web menggunakan fungsi *add\_location\_report\_post*. Lokasi yang dilaporkan akan terlihat pada web server seperti gambar 25.

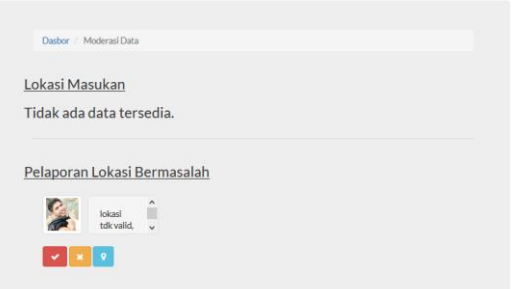

**Gambar 25. Lokasi yang bermasalah**

Setelah disetujui oleh admin untuk dilakukan penghapusan dengan menekan tombol X maka lokasi yang dilaporkan akan terhapus dari aplikasi sepert pada gambar 26.

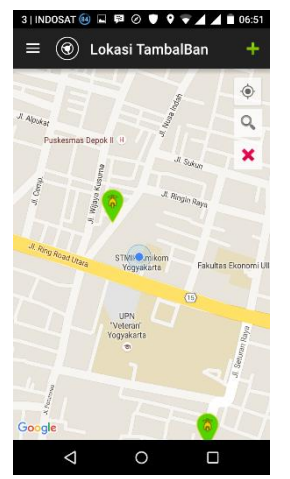

**Gambar 26. Lokasi yang dilaporkan sudah terhapus**

## **Kesimpulan dan Saran**

Dari hasil penlitian yang sudah dilakukan maka peneliti dapat diambil kesimpulan sebagai berikut :

- 1. Dengan menggunakan Google API yang digunakan untuk mengakses peta Google maka jangkauan area aplikasi seluas jangkauan peta Google.
- 2. Dengan menggunakan fungsi service API android yaitu class RetrieveTask, class ParserTask, dan class SaveData yang dijalankan pada aplikasi android diintegrasikan dengan fungsi web service yaitu function get\_locations\_get, function add\_user\_locations\_post, function add\_location\_report\_post yang dijalankan pada server maka pengguna aplikasi dapat menambahkan lokasi secara langsung sehingga dapat menambah titik lokasi tambal ban.

Saran dari penelititan ini adalah sebagai berikut :

- 1. Dengan menggunakan Google API yang diintegrasikan dengan Web service dapat dikembangkan lagi untuk kebutuhan informasi yang lainnya yang memungkinkan pengguna membantu proses update data aplikasi secara langsung.
- 2. Untuk validasi data lokasi tambal ban saat ini masih menggunakan model moderasi oleh admin web server sehingga masih dibutuhkan campur tangan user. Untuk kedepannya dapat dikembangkan lagi model validasi by system yang dapat melakukan validasi secara otomatis sesuai kriteria yang diberikan.

## **Daftar Pustaka**

[1] Tempo.co, 2015, Jumlah Pengguna Android Desember 2013, www.tempo.co/google-io-2013-jumlah-pengguna-android-sentuh-angka900-juta-unit/45493. Akses tanggal 15 Mei 2015

- [2] Rizqi, H. L, Aplikasi TambalBan Jogja https://play.google.com/store/apps/details?id= com.tambalban.harimas, akses tanggal 16 Mei 2015
- [3] Ibrahim, O.A, 2014, Design and Implementation an Online Location Based Services Using Google Maps for Android Mobile, International Journal of Computer Networks and Communications Security (CNCS), VOL. 2, NO. 3, MARCH 2014, 113– 118, ISSN 2308-9830
- [4] Antasari, R.F, (2013), PERANCANGAN APLIKASI MOBILE BENGKELKU SEBAGAI INFORMASI ALAMAT BENGKEL RESMI SEPEDA MOTOR DI KOTA YOGYAKARTA MENGGUNAKAN GPS BERBASIS ANDROID, Skripsi, STMIK AMIKOM Yogyakarta
- [5] Sari, W.E, 2013, PENERAPAN JQUERY MOBILE DAN PHP DATA OBJECT PADA APLIKASI PENCARIAN LOKASI TEMPAT IBADAH DI YOGYAKARTA, Jurnal SCRIPT, Vol. 1 No. 1 Desember 2013, ISSN:2338-6304
- [6] Muchlisin, Y.D, 2011, Implementasi Sistem Pelacakan Kendaraan Bermotor Menggunakan Gps Dan Gprs Dengan Integrasi Googlemap, Jurnal IJCCS, Vol.5 No.2, Juli 2011
- [7] Küpper, A., 2005. Location-Based Services: Fundamentals and Operation. New York: Wiley.
- [8] Erl, T., 2004, Service Oriented Architecture: A Field Guide to Integrating XML and Webservices, New Jersey: Pearson Education, Inc.
- [9] Brittenham, P., 2002, An Overview Of The Web Services Inspection Language, IBM Developers Works, IBM Corp